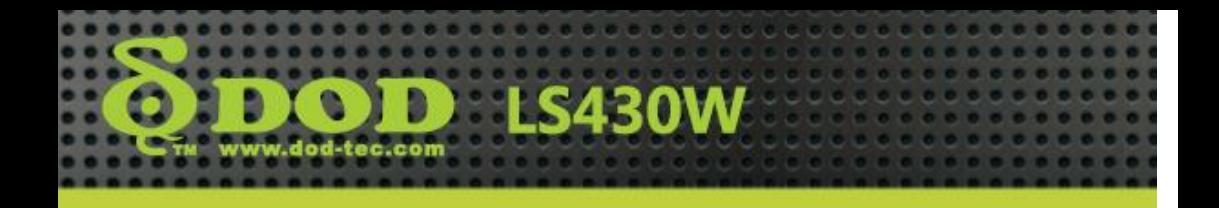

### **מדריך התקנת החומרה**

תודה לכם על שרכשתם את המוצר של החברה שלנו, אנא מלאו אחר ההוראות הבאות על מנת להקפיד שתשתמשו במכשיר נכונה.

מוצרי החברה שלנו מורכבים מהחומרים הטובים ביותר על מנת שנוכל לספק ללקוחותינו את התוצר האיכותי ביותר ואת איכות התמונה הטובה ביותר.

# **הערות בעת ההקלטה**

- .1 הקלטה במכונית שאין לה ציפוי שמשות תבטיח את איכות התמונה הטובה ביותר.
- .2 אנא הקפידו ששמשות המכונית יהיו נקיות על מנת שלא להשפיע לרעה על איכות הצילום.
- .3 אם מגבי השמשה אינם יכולים לנקות את השמשה, אנא החליפו אותם בחדשים, שכן אז איכות התמונה בימים גשומים תושפע לרעה.
- .4 איכות התמונה תהיה טובה יותר אם תצלמו ביום שמשי, אולם יש לשים לב שאז התאורה האחורית של התמונה תהיה חשוכה יותר; זוהי התגובה הטבעית בצילום כשחיישני התמונה פונים למקור האור ישירות.
- .5 על מנת להציג את הווידאו והשמע באיכות טובה יותר, מומלץ להשתמש בנגנים הבאים להצגת הווידאו: Storm Video. .QuickTime Player ,Windows Media Player
- .6 מוצר זה עבר בדיקות בתנאי טמפרטורות קיצוניות, גבוהות ונמוכות. עם זאת, על מנת להבטיח שיישמור על אורך חייו הממושך, הקפידו להחנות את הרכב באזור מוצל בקיץ כאשר המכשיר אינו עובד ונמצא במכונית החונה.

### **מבנה המוצר**

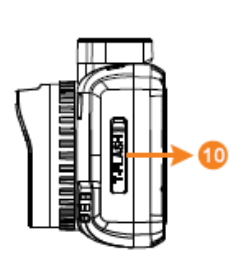

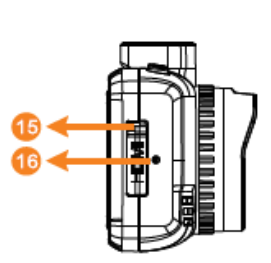

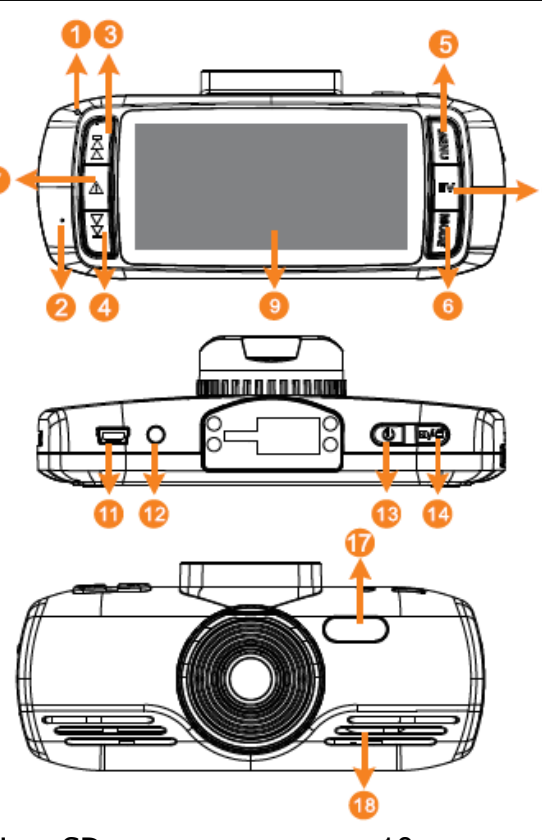

- .1 מחוון
- .2 מיקרופון
- .3 ניווט מעלה
	- .4 ניווט מטה
- .5 כפתור תפריט
- .6 תצורה \ מצב השתקה (לחיצה ארוכה)
	- .7 נעילת קבצים בחירום SOS
		- .8 כיוונון EV
		- .9 מסך TFT בגודל 2.7 אינץ'
			- **הופק ע"י נטתיק – היבואן הרשמי**
- .11חריץ כרטיס זיכרון SD-Micro
	- .11מחבר USB / מטען לרכב
		- .12יציאת שמע \ וידאו )AV)
			- .13מתג הפעלה
- .14הקלטת וידאו \ מצלמה \ אישור
	- .15מחבר יציאת HDMI
		- .16כפתור אתחול
			- .17 נורת LED
				- .18רמקול

# **התקנה וקיבוע**

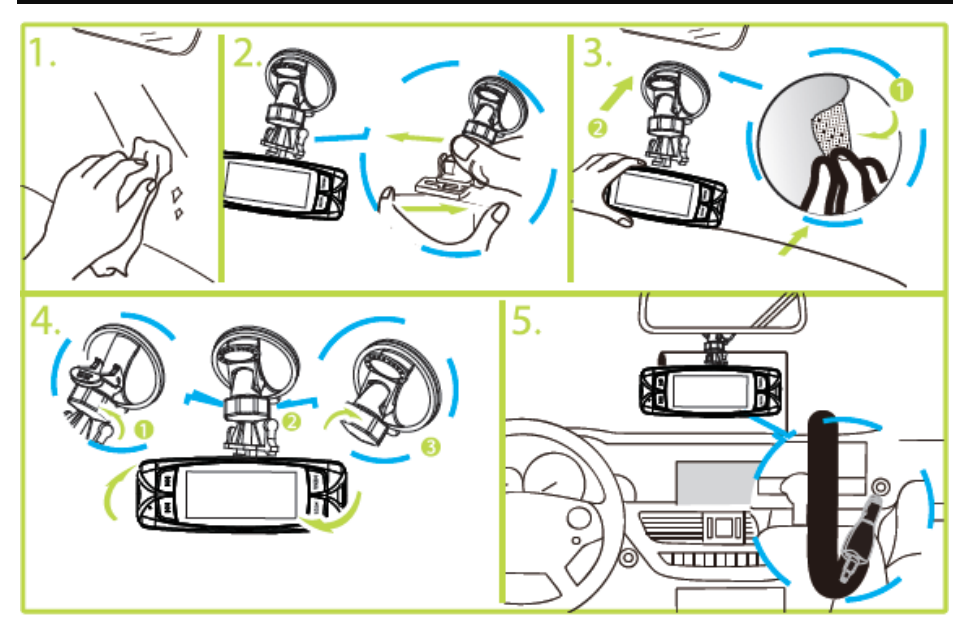

- .1 הכניסו את כרטיס הזכרון לחריץ כרטיס ה-SD בכיוון המתאים ואז השתמשו בזרוע כדי לקבע את המכשיר בתוך המכונית.
- .2 בעת השימוש בזרוע התלויה, הקפידו לבחור את המיקום של הזרוע בחוכמה. אין למקם את המכשיר במקום אשר יחסום את שדה הראיה של הנהג או שישפיע על פעילותן של כריות האוויר ברכב.
- .3 אם יש כתמים, טביעות אצבע או לכלוך מכל סוג אחר על השמשה, מבחוץ או מבפנים, הקפידו לנגב אותם היטב לפני שתתקינו את המכשיר.

# **הפעלה \ כיבוי**

חברו את מטען הרכב של המכשיר למצת הסיגריות של הרכב והפעילו את המנוע. המכשיר יופעל באופן אוטומטי.

כאשר מנוע הרכב יכבה או אספקת החשמל למנוע תופסק מסיבה כלשהי לפרק זמן הארוך מעשר שניות, המכשיר ייכבה בתום עשר השניות באופן אוטומטי.

# **הערות לתשומת הלב**

- .1 אם מצת הסיגריות ברכב שלכם ממשיך לספק חשמל לאחר כיבוי המנוע, הקפידו לנתק את מטען הרכב של המכשיר לפני שתעזבו את הרכב.
	- .2 השתמשו בכרטיס SD-Micro מדירוג 6 ומעלה.
- .3 מרגע שקובץ מסוים הופך מוגן, לא ניתן למחוק אותו בהקלטה מחזורית. המכשיר יכול להגן על 11 קבצים לכל היותר, כאשר הקובץ ה11- ייבחר להגנה תוסר ההגנה מהקובץ הישן ביותר שהוגן והוא יימחק בהקלטה המחזורית הבאה.
- .4 חותמת המהירות שבווידאו היא נגזרת של חישוב אות ה-GPS ותהיה לה סטייה מסוימת מהמציאות; לפיכך, יש להתייחס לנתוני המהירות בנגן DOD בעדיפות גבוהה יותר.
- .5 אות ה-GPS המתקבל יהיה מושפע מציפוי שמשות מושחרות. לקבלת אות באופן הטוב ביותר מומלץ להשתמש בציפוי שמשות בעלות תכולת מתכת נמוכה או ללא מתכת.
- .6 כאשר אות ה-GPS במצלמה מופעל, אין צורך לכוון את התאריך והשעה. יש להגדיר רק אזור זמן (World Time Zone). המצלמה תקלוט את התאריך והשעה באופן אוטומטי בעזרת האיכון הלווייני.

# **תפעול**

# **הפעלה**

- .1 הכניסו את כרטיס הזכרון לחריץ.
	- .2 חברו את מטען הרכב למצת הסיגריות של הרכב מצד אחד ולמכשיר מצדו השני.
		- .3 הפעילו את מנוע הרכב.
	- .4 עם הפעלת המנוע, המכשיר יופעל באופן אוטומטי ויתחיל להקליט.

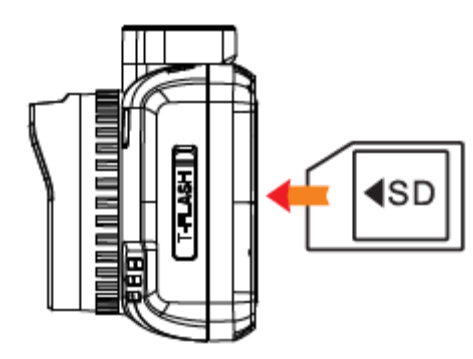

**היכרות עם המסך**

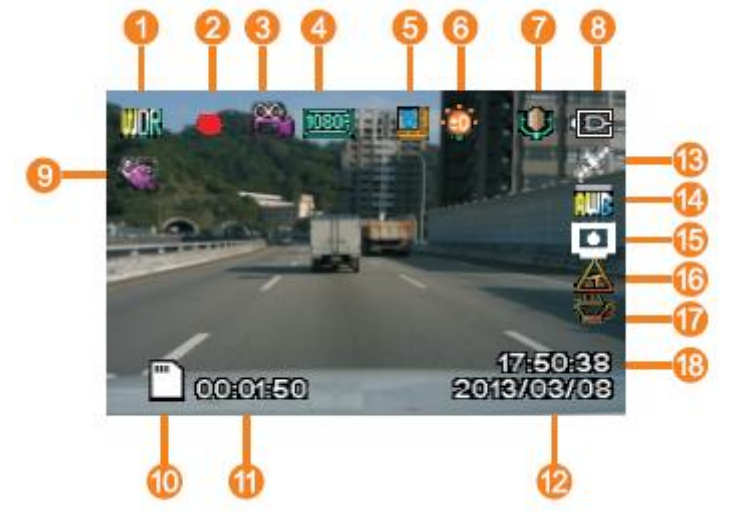

- $U$ ו. WDR $U$  (טווח דינמי פועל תמיד
	- .2 מקליט תמונה
	- .3 תצורת הקלטה
- .4 רזולוציה
- .5 הקלטות מחזוריות באורך של שלוש דקות
	- .6 חשיפה

- .7 מיקרופון .8 אספקת חשמל מחוברת .9 זיהוי תנועה .11סמליל כרטיס זכרון .11משך זמן ההקלטה
	- .12תאריך

.13מערכת איכון לוויני )GPS) 14. איזוו לבו .15הצגת מהירות .16אזהרת מהירות מה-GPS .17אזהרת עייפות הנהג .18שעה

# **הגדרות הקלטה**

לאחר עצירת ההקלטה, לחצו על "תפריט" )MENU )על מנת להכנס לתפריט הגדרות ההקלטה. התפריט מכיל את האפשרויות הבאות:

- **WDR**: מפעיל את פונקציית הטווח הדינמי הרחב.
- **רזולוציה )Resolution)**: מגדיר את רזולוציית ההקלטה.
	- **חשיפה )Exposure)**: מגדיר את בהירות ההקלטה.
- **איזון לבן )Balance White)**: התאמה לתאורת הסביבה.
- **הקלטת שמע )Audio Record)**: מפעיל או מנטרל את פונקציית הקלטת השמע.
- **חתימת תאריך )Stamp Date)**: מפעיל או מנטרל את פונקציית חתימת התאריך והשעה בוידאו.
- **הקלטה מחזורית )Recording Loop)**: מגדיר את משך הווידאו שיוקלט בעת הקלטה מחזורית **או** מנטרל את פונקציית ההקלטה המחזורית.
- **חיישן כבידה )sensor-G)**: מגדיר את מידת הרגישות של הגנת הקבצים על ידי חיישן הכבידה.
- **זיהוי תנועה )Detection Motion)**: מפעיל או מנטרל את פונקציית ההקלטה בעת זיהוי תנועה.
- **חותמת )Stamp Plate)**: מאפשר להטמיע חותמת אישית עד 8 אותיות על גבי הוידאו (לדוגמא: השם שלכם).
- **אזהרת עייפות הנהג )Warning Fatigue Driver)**: מפעיל \ מנטרל את פונקצית אזהרת עייפות הנהג.
- **יומן GPS( Logger GPS)**: מפעיל \ מנטרל את פונקציית יומן מערכת האיכון הלוויני )GPS).
- **הצגת מהירות )Display Speed Standby)**: מגדיר את משך הזמן שעובר לפני שתופעל הצגת מהירות ומצפן על מסך מלא.
- :**)GPS Speeding Warning( GPS לפי מהירות אזהרת** מפעיל \ מנטרל את פונקציית אזהרת המהירות לפי ה-GPS. אזהרה על נסיעה מעל המהירות המותרת תופיע על גבי המסך רק אם פונקציית Standby Speed Display מופעלת.
- **אזור זמן )Zone Time World)**: בבקשה הגדירו את אזור הזמן שלכם ביחס לאזור זמן גריניץ' )GMT).
- **הגדרות סיסמה )Settings Password)**: הגדירו את תפעול המערכת והגנו על קבצי הוידאו בעזרת סיסמה.
- **יחידות מהירות )Units Speed)**: עובר בין יחידות קילומטר .)MP/H( בשעה ומייל( KM/H( בשעה
- **סיבוב תמונה )Rotation Image)**: מפעיל \ מנטרל את תכונת סיבוב התמונה ב-180 מעלות (תמונה הפוכה).

# **הגדרות מערכת**

אחרי שעצרתם את ההקלטה, לחצו על "תפריט" )MENU )פעמיים על מנת להיכנס לתפריט הגדרות המערכת. התפריט מכיל את האפשרויות הבאות:

- **פירמוט )Format)**: משמש לפירמוט כרטיס הזכרון; הקפידו לגבות את הנתונים שלכם לפני פירמוט הכרטיס.
- **שפה )Language)**: תמיכה במספר שפות; באפשרות זו תוכלו לבחור בשפה המתאימה להעדפותיכם.
- **תאריך \ שעה )Time / Date)**: הגדרת התאריך והשעה הנוכחיים במערכת.
- **תדירות )Frequency)**: התאימו את תדירות האור שבשימוש בסביבה. בישראל יש לבחור ב51- הרץ.
- **נורת LED( LED)**: הפעלה או נטרול פונקציית נורת ה-LED בחזית המצלמה.
- **קולות צפצוף )Sound Beep)**: הפעלה או נטרול חיווי הלחצנים במערכת בעזרת צפצופים.
- **שומר מסך )Saver Screen)**: מגדיר את זמן הכיבוי האוטומטי של המסך. לחילופין, ניתן להגדיר שהתצוגה תמיד תישאר פעילה ע"י בחירה באפשרות Off.
- **תצורת טלוויזיה )Mode TV)**: תוכלו לעבור בין תצורת NTSC ל-PAL בתצורת הצגת וידאו. בישראל יש לבחור ב-PAL.
- **חתימת מהירות )Stamp Speed)**: הפעלה או נטרול של חתימת מהירות הנסיעה על גבי קבצי הוידאו.
	- **גרסה )Version)**: בדיקת מספר הגרסה של המערכת.
- **ברירות מחדל )Setting Default)**: איפוס כל ההגדרות בחזרה לברירות המחדל.

### **הצגת וידאו**

#### **תפעול הצגת הווידאו**

- .1 לאחר עצירת ההקלטה, לחצו על "תצורה" )MODE )על מנת להיכנס למסך תצורת הצגת הווידאו (video-play mode).
	- .2 לחצו על מקשי מעלה ומטה כדי לבחור בווידאו שתרצו להציג.
		- .3 לחצו על "אישור" )CONFIRM )כדי להתחיל בהצגת הווידאו.
			- .4 לחצו על "אישור" שוב להשהיית התצוגה.

#### **מחיקת וידאו**

- .1 לאחר עצירת ההקלטה, לחצו על "תצורה" על מנת להכנס למסך תצורת הצגת הווידאו.
- .2 לחצו על מקשי מעלה ומטה כדי לבחור בווידאו שתרצו למחוק.
- .3 לחצו על "תפריט" )MENU )על מנת להכנס לתפריט. האפשרויות הזמינות הן מחיקת הווידאו הנבחר ( Delete the video ) או מחיקת כלל הקלטות הווידאו (Delete all).

#### **הצגת הווידאו במחשב**

להלן דרישות החומרה המומלצות במחשב לצורך הצגת קבצי וידאו באיכות P,1080 31 תמונות לשנייה:

- .1 מעבד מרכזי: GHz 2.0 Duo 2 Core Intel או יותר
	- .2 כונן RAM DDRII: 2 ג'יגה או יותר
	- .3 כרטיס גרפי תומך ביישומי 10 DirectX ומעלה

#### **תעודת אחריות מורחבת למוצרי DOD**

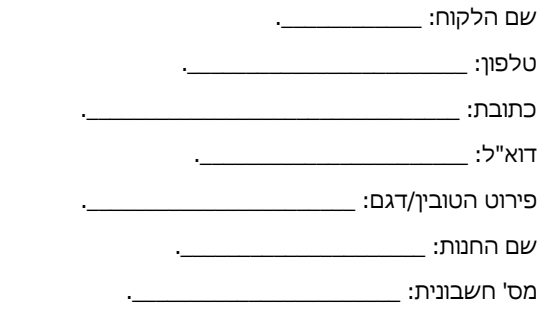

תאריך רכישה: \_\_\_\_\_\_\_\_\_\_\_\_\_\_\_\_\_\_\_\_\_\_.

- .1 'נטתיק', עוסק מורשה מס' 311851342 מעניק אחריות לתקופה של שנתיים **)2(** למוצר שפרטיו רשומים בתעודה זו (להלן "תעודת אחריות"). האחריות תחל ביום הרכישה של המוצר ותהיה בתוקף אך ורק ברכישה ממשווק שהוסמך כמשווק מורשה של נטתיק.
- .2 נטתיק מתחייב לתקן ללא תמורה כל קלקול שהתגלה במוצר במהלך תקופת האחריות ולהחליף, במידה ויידרש את המוצר או כל חלק ממנו ללא כל תמורה, וזאת תוך 14 ימי עסקים מיום מסירתו לידיו.
- .3 במידה ותידרש החלפת חלקים לצורך התיקון, ייעשה שימוש בחלקים מקוריים וחדשים.
	- .4 נטתיק רשאי לדרוש תשלום עבור התיקון או החלפת המוצר או חלק ממנו במידה והקלקול במוצר נגרם כתוצאה מאחת הסיבות הבאות:
		- זדון או רשלנות של הצרכן.
		- שימוש במוצר בניגוד להוראות השימוש.
		- תיקון שנעשה במוצר בידי מי שלא הורשה לכך מטעם נטתיק.
			- כוח עליון שהתרחש לאחר מסירת המוצר לצרכן.
				- .5 האחריות אינה כוללת שבר או נזקים של קורוזיה.
				- .6 האחריות לא תחול במקרים של אובדן או גניבה.
				- .7 האחריות על סוללות ניתנת לתקופה של 6 חודשים בלבד.
- .8 בסיום הטיפול, נטתיק מתחייב למסור לידי הצרכן אישור בכתב ובו פירוט מהות התיקון או/ו ההחלפה.

כדי לקבל שירות ותמיכה במוצר, לרבות מימוש תעודת אחריות זו, יש לפנות לנטתיק בדרכים הבאות:

- טלפון: 18-6733383
- פקס: 173-7281416
- info@netik.co.il :ל"דוא